## **To use Advanced Search with Guided-Style Fields:**

- 1. Click the **Advanced Search** link below the **Find** field.
- 2. Enter your search terms in the first **Find** field on the Advanced Search screen.

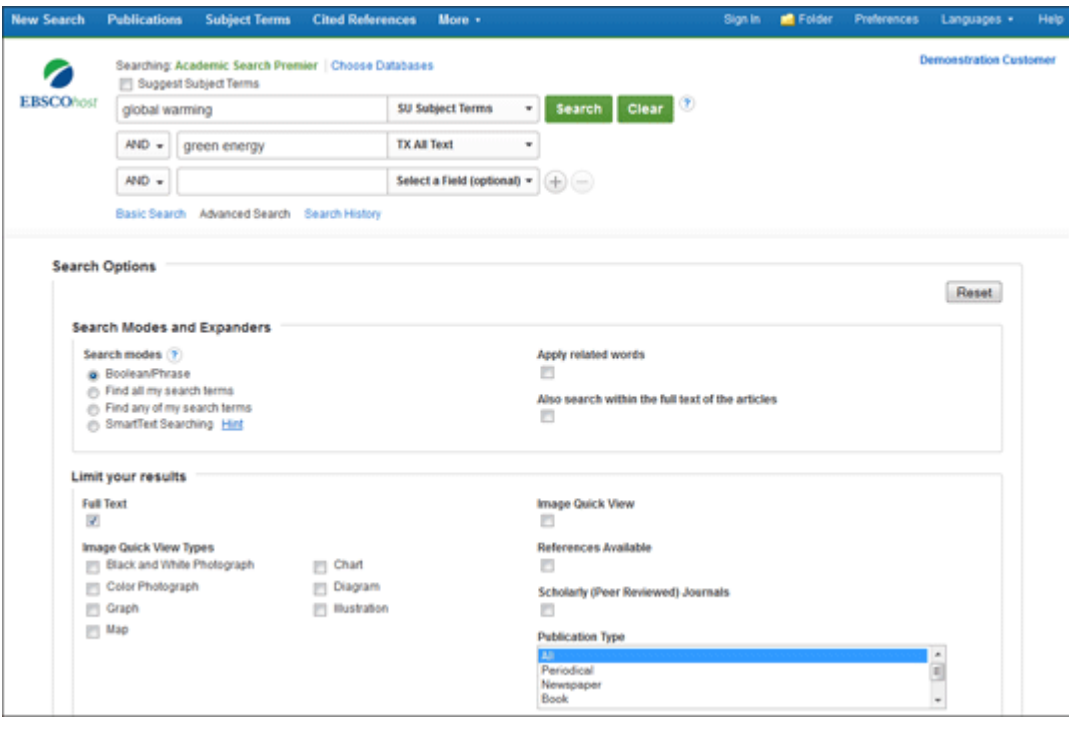

- 3. Choose the search field from the optional **Select a Field** drop-down list (for example, search in only the Subject Terms field of the citation).
- 4. Repeat steps 1 and 2 for the second set of **Find** fields.
- 5. Select a Boolean operator (AND, OR, NOT) to combine the two **Find** field entries.
- 6. You can enter another Boolean operator, keyword, and search field in the third set of fields.
- 7. If you need additional rows, click the **Plus button**  $\bigoplus$ . Up to 12 rows can be displayed. To delete a row, click the **Minus button**  $\Box$ .
- 8. Select from the available Search Options:
- **Search modes** Use specific [search modes,](http://support.ebsco.com/knowledge_base/detail.php?id=1288) such as "Find all my search terms," or "SmartText Searching," or use search options that expand your search such as "Apply related words."
- **Limit your results** such as Full Text or Publication type.
- **Special Limiters** Apply limiters specific to a database. If you select a special limiter, it is applied only to the database under which it appears
- 9. Click the **Search** button. The Result List displays.

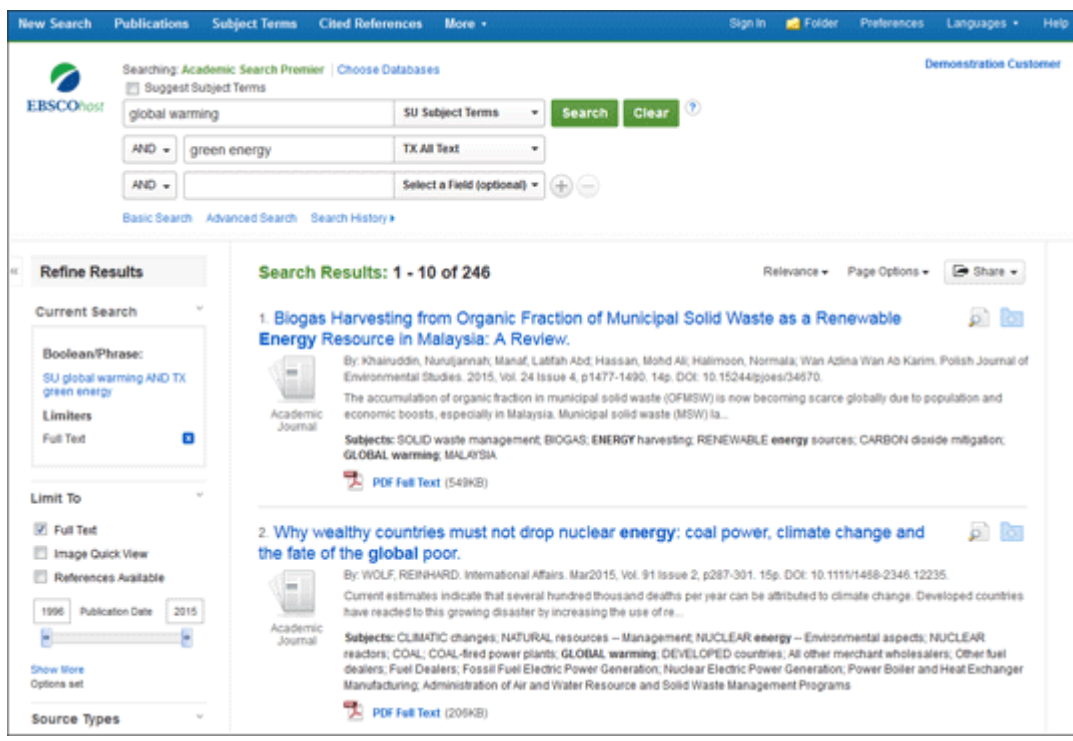

The search field is displayed above the Result List. Your search terms, limiters and expanders are retained. To revise your search, you can apply the limiters under **Limit To**. Click the **Show More** link to view all available limiters and expanders.

## **Nesting Terms in Guided Style Find Fields**

EBSCOhost nests (groups with parentheses) terms that are entered into the same **Find** field on the Advanced Search Screen with Guided-Style Fields. For example, if you entered your search terms as follows:

## **Find** field 1: **TI life cycle OR TI lifecycle**

## **Find** field 2: **SO Harvard Business Review**

The terms in the first **Find** field are nested. This ensures that the field tag (in this example, **TI**) is applied to both search terms.